# **CPU Emulator Tutorial**

This program is part of the software suite that accompanies

#### The Elements of Computing Systems

by Noam Nisan and Shimon Schocken

#### **MIT Press**

#### www.nand2tetris.org

This software was developed by students at the Efi Arazi School of Computer Science at IDC

Chief Software Architect: Yaron Ukrainitz

## Background

The Elements of Computing Systems evolves around the construction of a complete computer system, done in the framework of a 1- or 2-semester course.

In the first part of the book/course, we build the hardware platform of a simple yet powerful computer, called Hack. In the second part, we build the computer's software hierarchy, consisting of an assembler, a virtual machine, a simple Java-like language called Jack, a compiler for it, and a mini operating system, written in Jack.

The book/course is completely self-contained, requiring only programming as a pre-requisite.

The book's web site includes some 200 test programs, test scripts, and all the software tools necessary for doing all the projects.

### The book's software suite

| 🔁 D:\hack\TECS\tools                                                                    |                                                  |  |  |  |  |
|-----------------------------------------------------------------------------------------|--------------------------------------------------|--|--|--|--|
| File Edit View Favorites                                                                | т » 🏨                                            |  |  |  |  |
| 📙 🖨 Back 🔹 🔿 👻 🔂 🖓 Se                                                                   | earch »                                          |  |  |  |  |
| Address 🗋 D:\hack\TECS\tools 💌 🔗 Go                                                     |                                                  |  |  |  |  |
| bin about the                                                                           | This tutorial is about the <b>CPU emulator</b> . |  |  |  |  |
| OS<br>Assembler.bat                                                                     | 1 KB                                             |  |  |  |  |
| CPUEmulator.bat                                                                         | 1 KB<br>1 KB<br>1 KB                             |  |  |  |  |
| HardwareSimulator.bat                                                                   | 1 KB<br>1 KB                                     |  |  |  |  |
| index.htm<br>JackCompiler.bat                                                           | 21 KB<br>1 KB                                    |  |  |  |  |
| <ul> <li>I JackCompiler.sh</li> <li>I readme.txt</li> <li>▼ TextComparer.bat</li> </ul> | 1 KB<br>4 KB<br>1 KB                             |  |  |  |  |
| VMEmulator.bat                                                                          | 1 KB<br>1 KB                                     |  |  |  |  |
|                                                                                         |                                                  |  |  |  |  |

(All the supplied tools are dual-platform: Xxx.bat starts Xxx in Windows, and Xxx.sh starts it in Unix)

#### **Simulators**

(HardwareSimulator, CPUEmulator, VMEmulator):

- Used to build hardware platforms and execute programs;
- Supplied by us.

#### <u>Translators</u> (Assembler, JackCompiler):

- Used to translate from high-level to low-level;
- Developed by the students, using the book's specs; Executable solutions supplied by us.

#### <u>Other</u>

- Bin: simulators and translators software;
- builtin: executable versions of all the logic gates and chips mentioned in the book;
- os: executable version of the Jack OS;
- TextComparer: a text comparison utility.

### **Tutorial Objective**

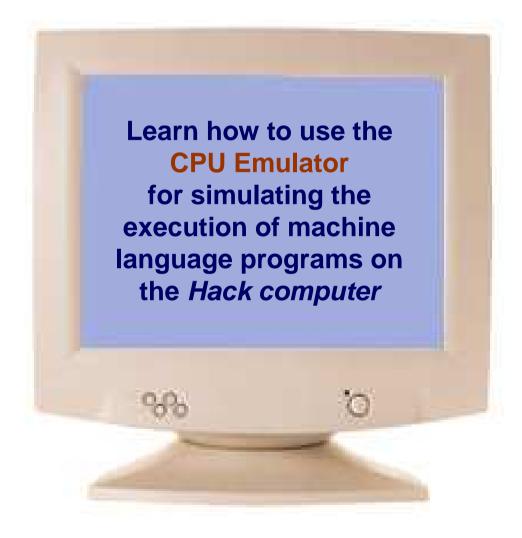

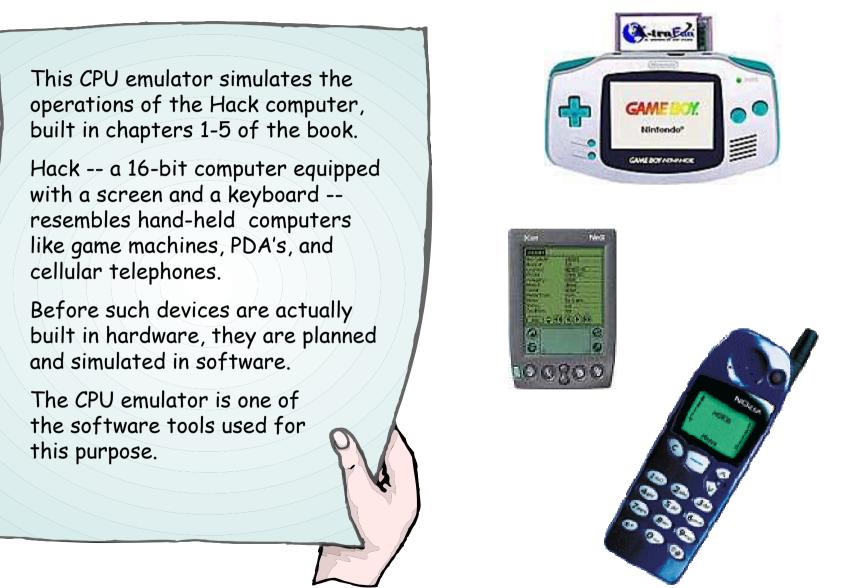

- I. Basic Platform
- II. <u>I/O devices</u>
- III. Interactive simulation
- IV. Script-based simulation
- V. <u>Debugging</u>

<u>Relevant reading</u> (from "The Elements of Computing Systems"):

- Chapter 4: *Machine Language*
- Chapter 5: *Computer Architecture*
- Appendix B: *Test Scripting Language*

### **CPU Emulator Tutorial**

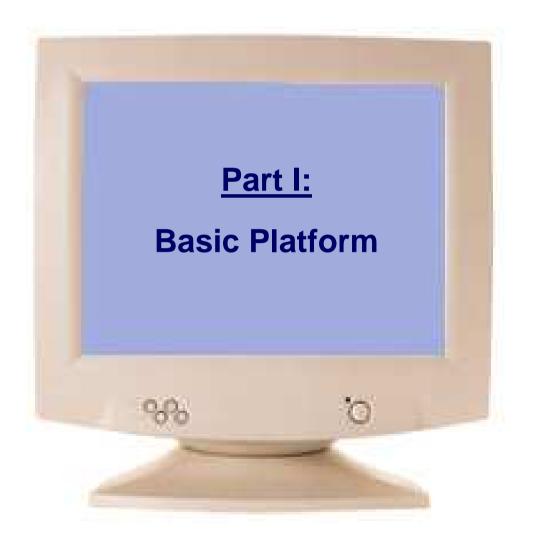

# The Hack Computer Platform (simulated)

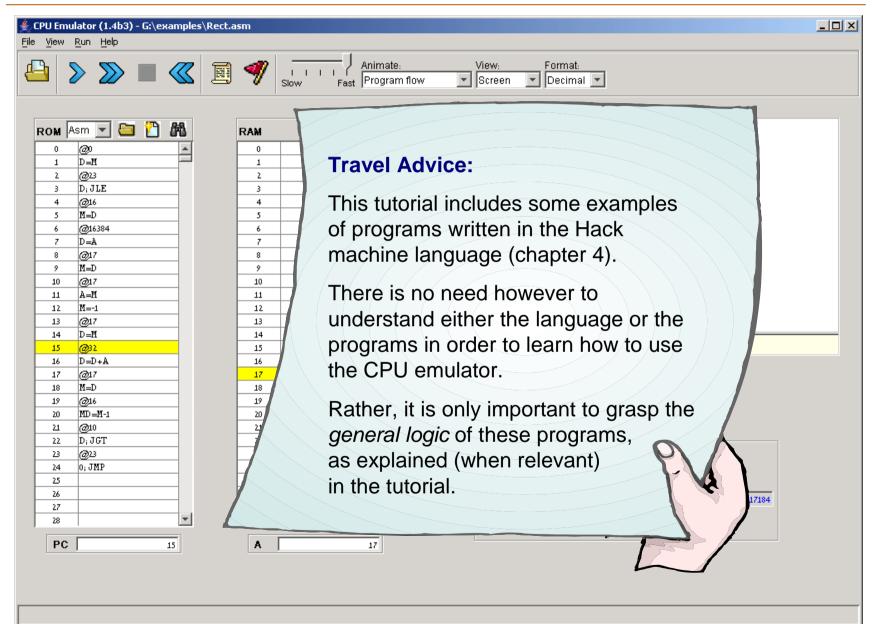

# The Hack Computer Platform

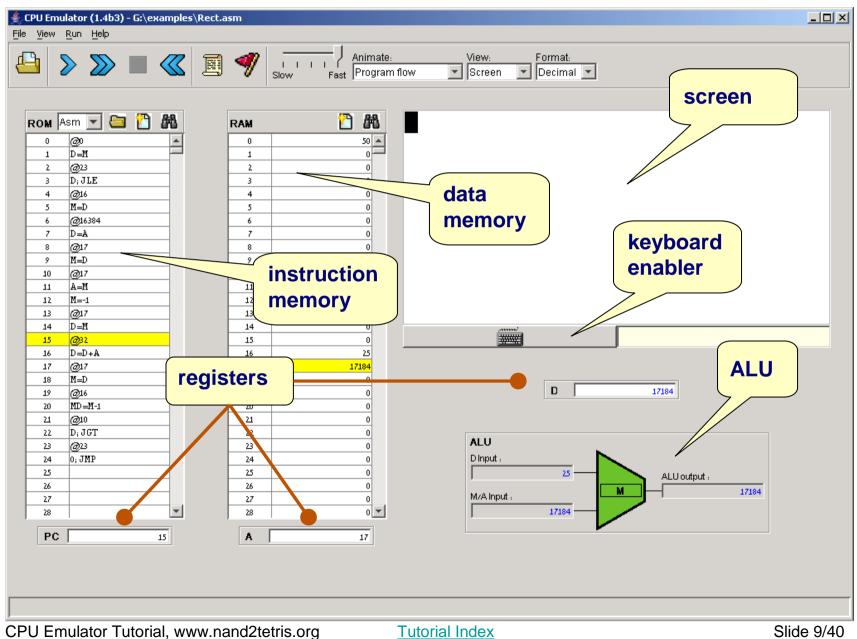

# Instruction memory

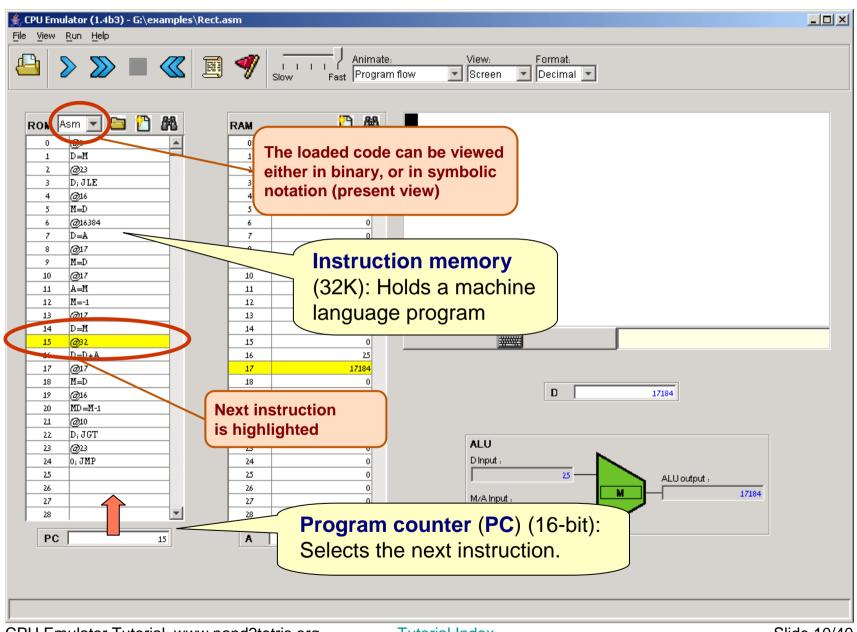

# Data memory (RAM)

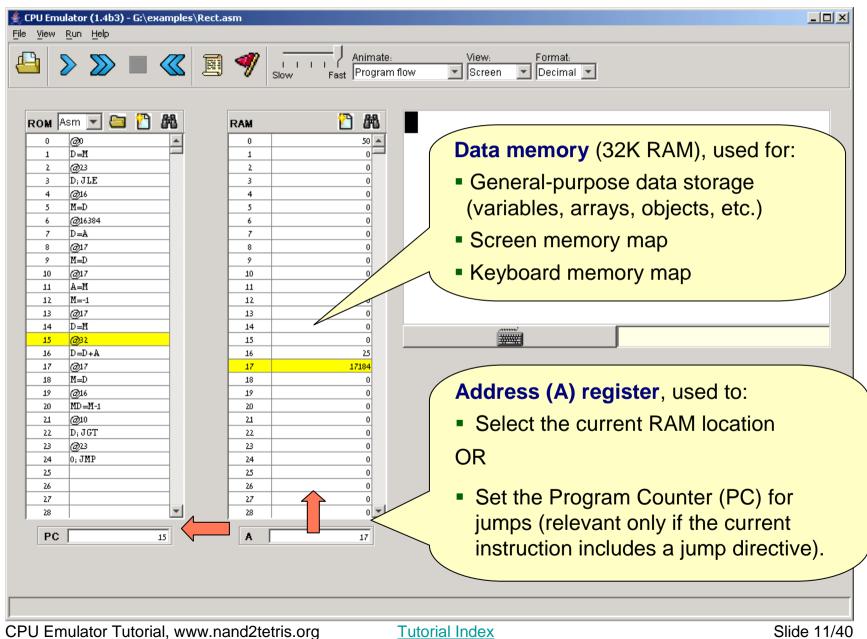

## Registers

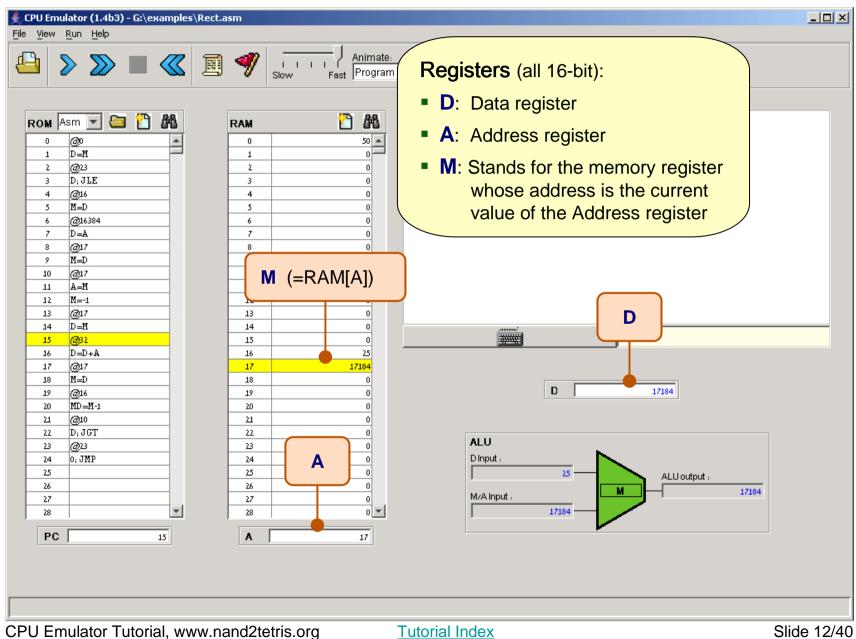

# Arithmetic/Logic Unit

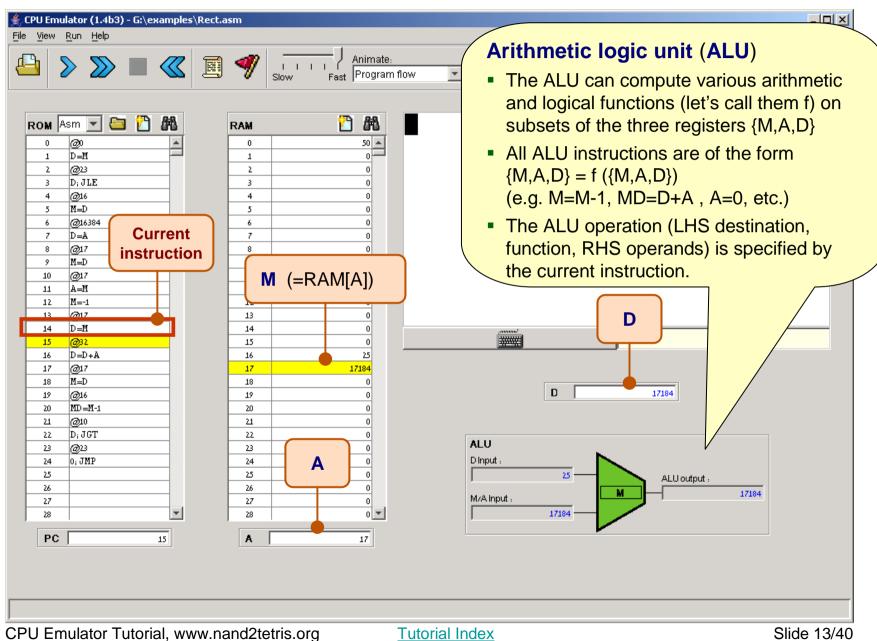

### **CPU Emulator Tutorial**

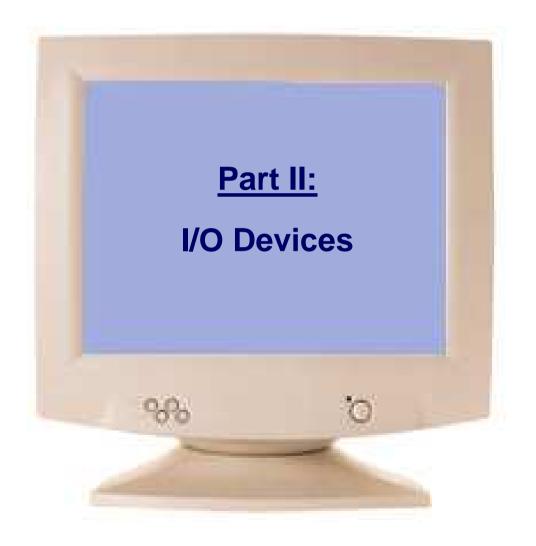

# I/O devices: screen and keyboard

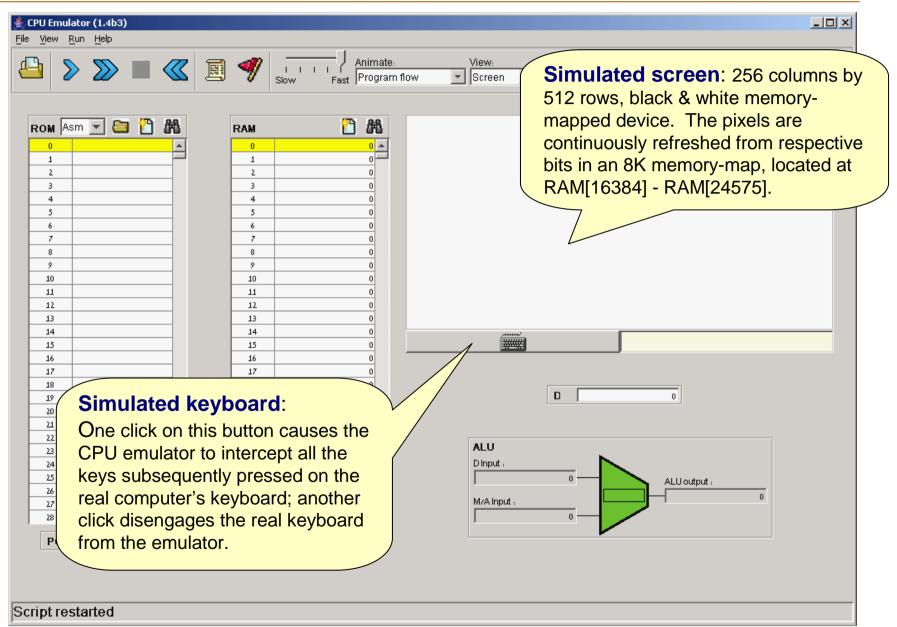

### Screen action demo

Perspective: That's how computer programs put images (text, pictures, video) on the screen: they write bits into some display-oriented memory device.

This is rather hard to do in machine language programming, but quite easy in high-level languages that write to the screen indirectly, using OS routines like printString Of drawCircle, as we will see in chapters 9 and 12.

Since all high level programs and OS routines are eventually translated into machine language, they all end up doing something like this example.

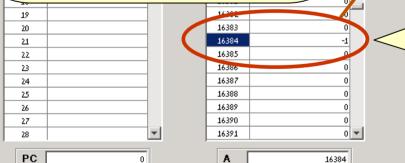

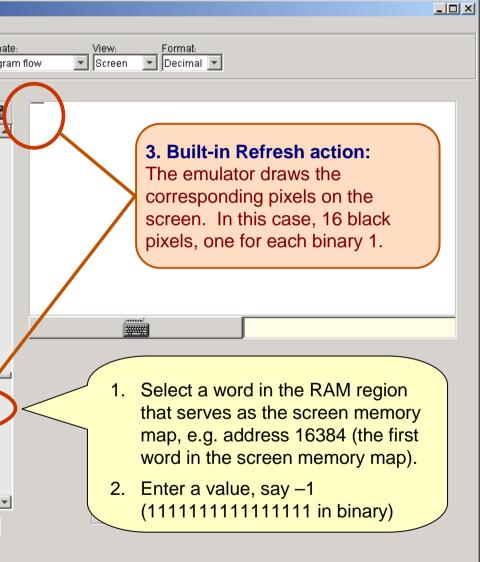

# Keyboard action demo

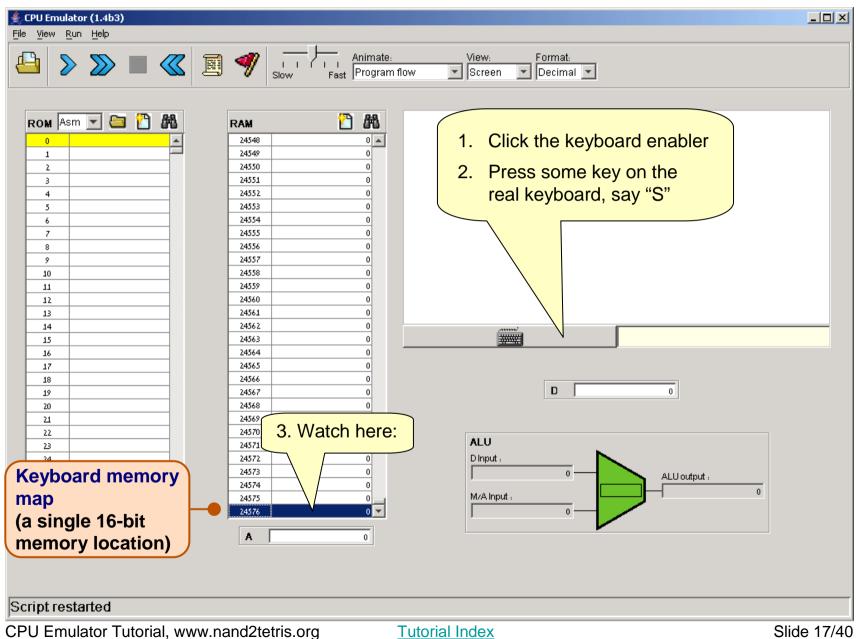

# Keyboard action demo

#### 🝨 CPU Emulator (1.4b3)

#### ile <u>View Run Heln</u>

**Perspective:** That's how computer programs read from the keyboard: they peek some keyboard-oriented memory device, one character at a time.

This is rather tedious in machine language programming, but quite easy in high-level languages that handle the keyboard indirectly, using OS routines like readLine Of readInt, as we will see in Chapters 9 and 12.

Since all high level programs and OS routines are eventually translated into machine language, they all end up doing something like this example.

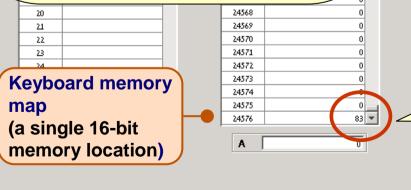

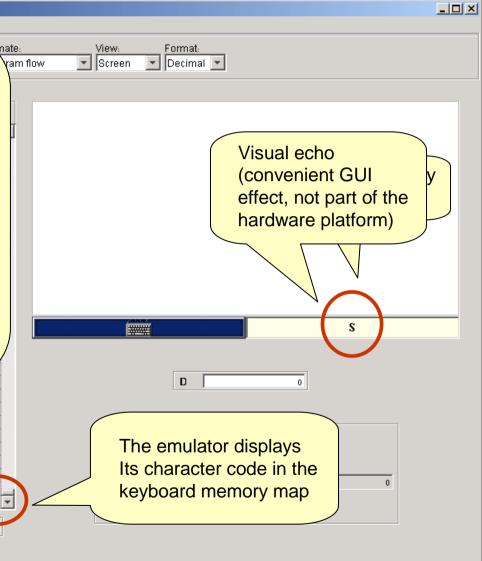

Script restarted

### **CPU Emulator Tutorial**

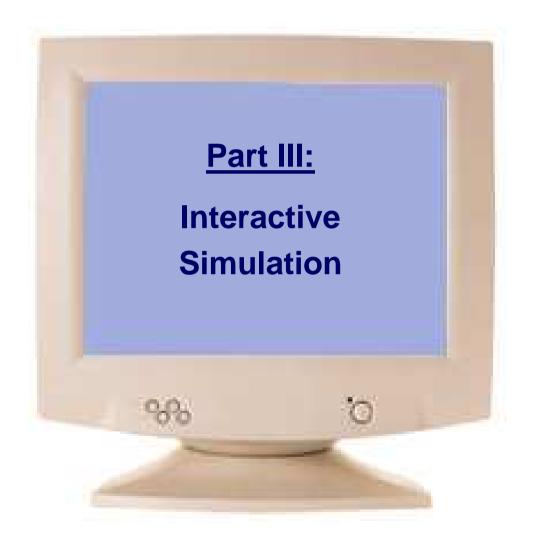

# Loading a program

| SCPU Emulator (1.4b1)<br>Elle View <u>R</u> un <u>H</u> elp                                                                                                    |                                    |                                                                                                    |                    |             |
|----------------------------------------------------------------------------------------------------|------------------------------------|----------------------------------------------------------------------------------------------------|--------------------|-------------|
| 🕘 🔊 🖿 🕊 🗐 ┩                                                                                                    | Animate:<br>Slow Fast Program flow | View:                                                                                                    | Format:<br>Decimal |             |
| ROM       ASM       Image: Constraint of the second second |                                    | Screen   Screen     Screen     Screen | The cthack         |             |
| CPU Emulator Tutorial, www.nand2                                                                                                    | tetris.org <u>Tuto</u>             | rial Index                                                                                                    |                    | Slide 20/40 |

# Loading a program

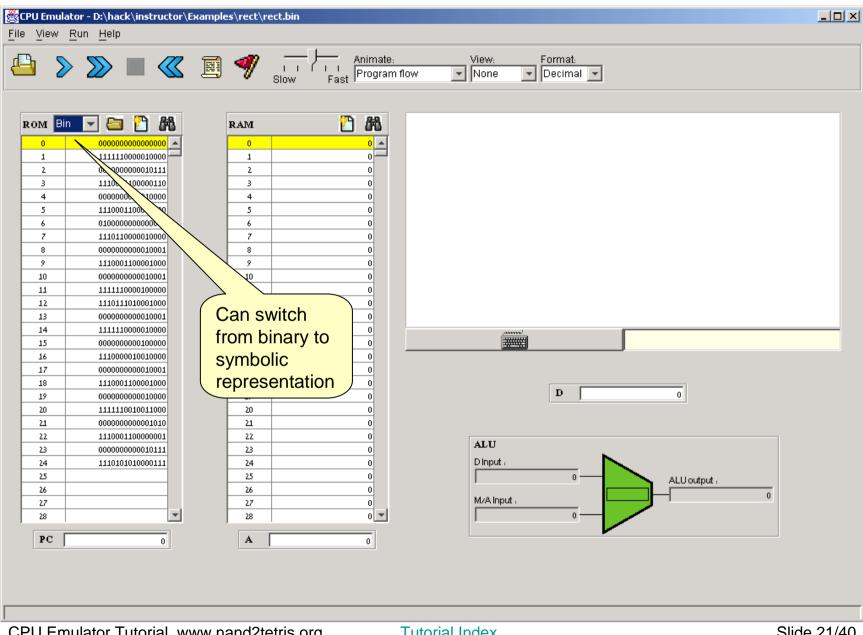

# Running a program

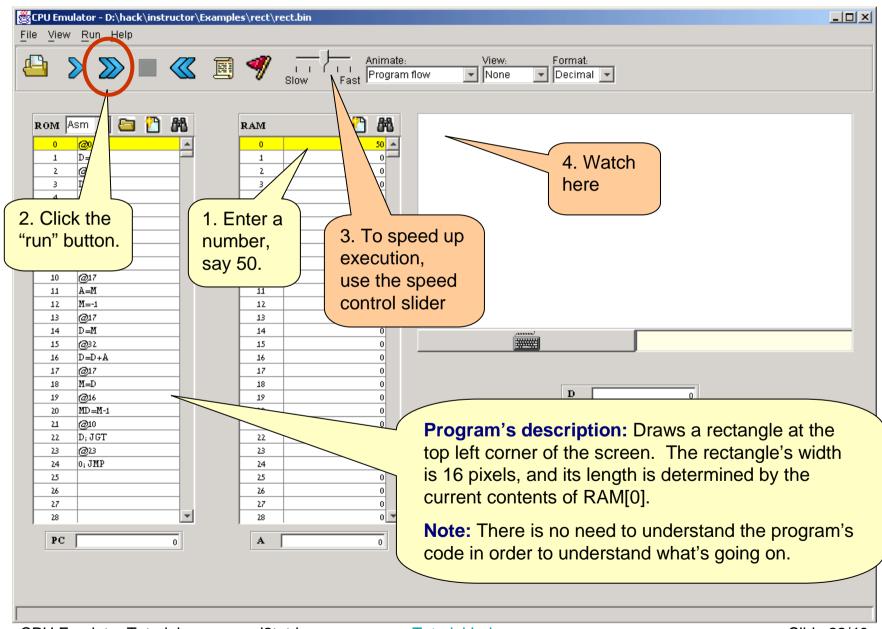

# Running a program

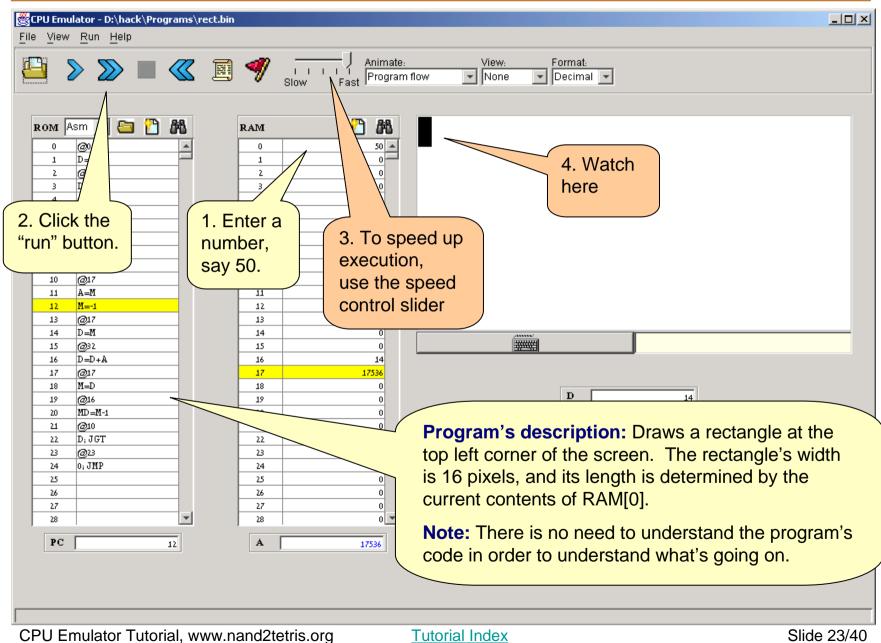

# Hack programming at a glance (optional)

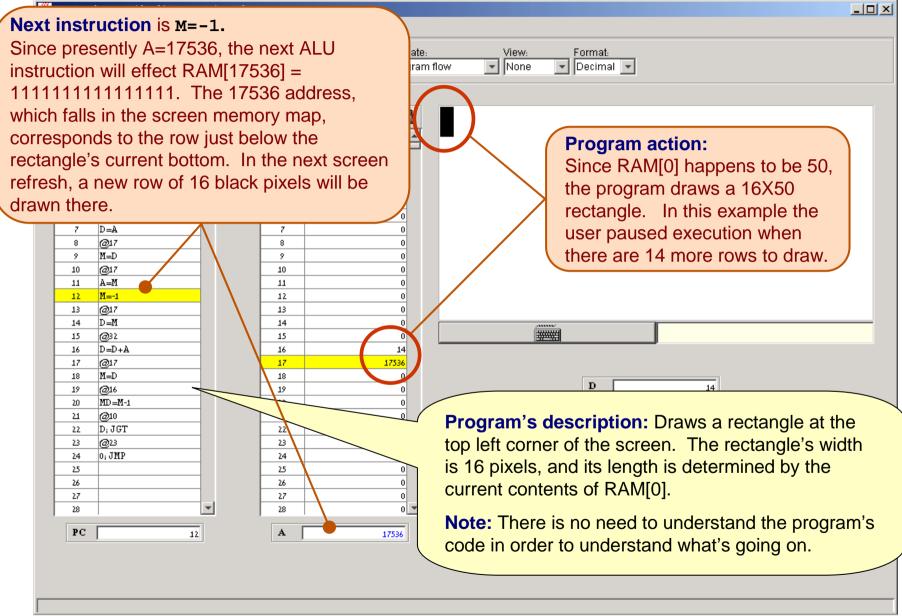

# Animation options

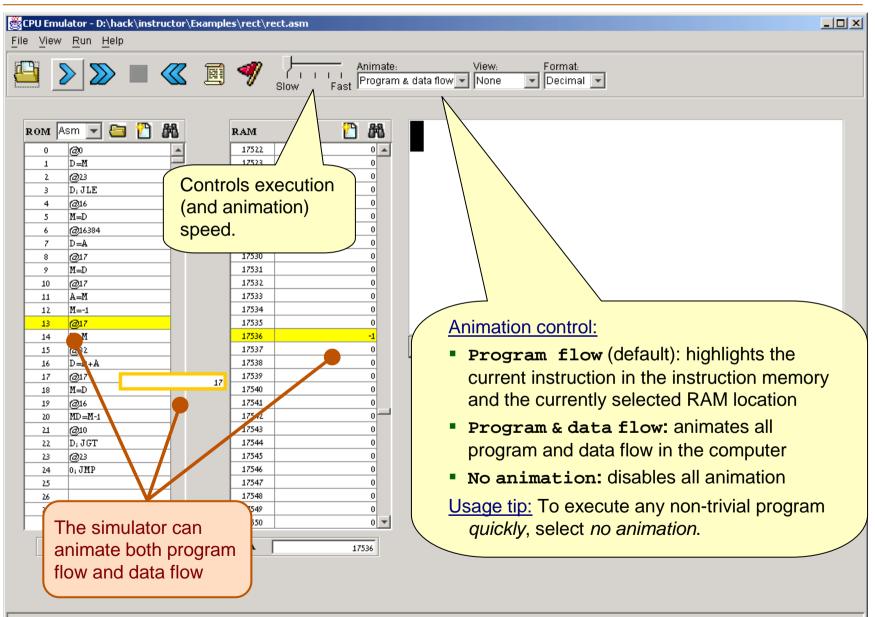

### **CPU Emulator Tutorial**

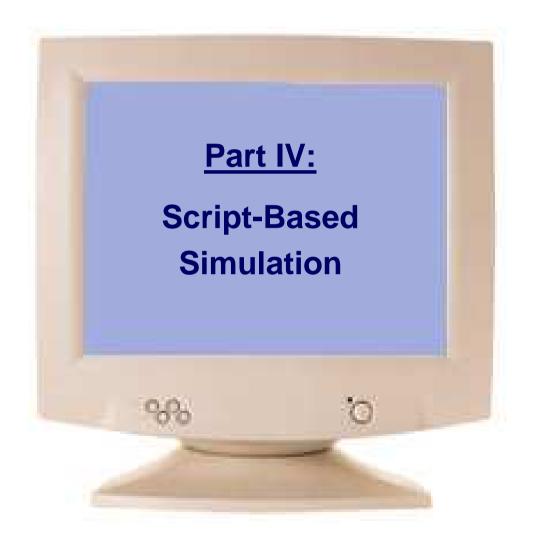

## Interactive VS Script-Based Simulation

#### A program can be executed and debugged:

- Interactively, by ad-hoc playing with the emulator's GUI (as we have done so far in this tutorial)
- **Batch-ly**, by running a pre-planned set of tests, specified in a *script*.

<u>Script-based simulation</u> enables planning and using tests that are:

- Pro-active
- Documented
- Replicable
- Complete (as much as possible)

#### Test scripts:

- Are written in a *Test Description Language* (described in Appendix B)
- Can cause the emulator to do anything that can be done interactively, and quite a few things that cannot be done interactively.

# The basic setting

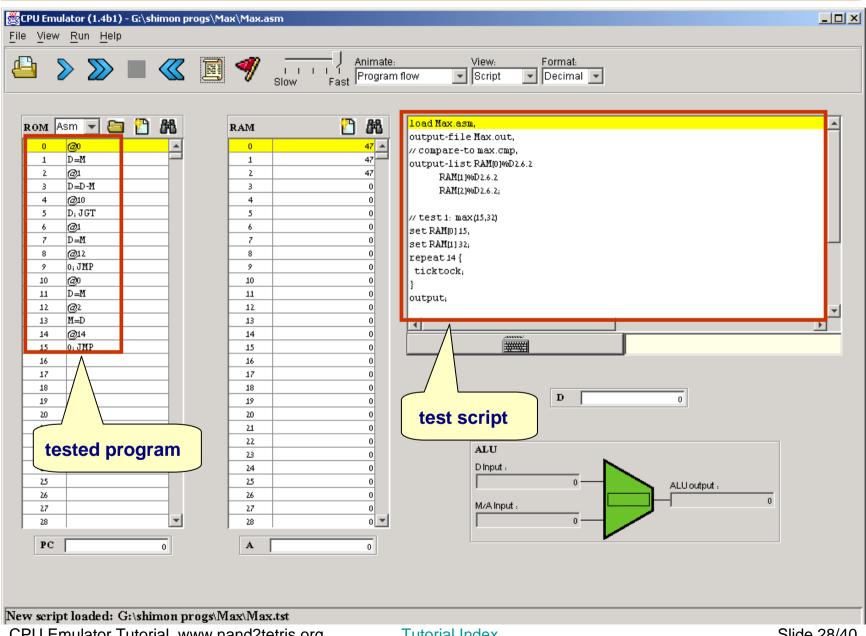

## Example: Max.asm

**Note:** For now, it is not necessary to understand either the Hack machine language or the Max program. It is only important to grasp the program's logic. But if you're interested, we give a language overview on the right.

```
// Computes M[2]=max(M[0],M[1]) where M stands for RAM
   @0
                    // D = M[0]
   D=M
   @1
                    // D = D - M[1]
   D=D-M
   @FIRST IS GREATER
  D;JGT
                    // If D>0 goto FIRST IS GREATER
   @1
                    // D = M[1]
   D=M
   @SECOND IS GREATER
   0;JMP
                    // Goto SECOND IS GREATER
(FIRST IS GREATER)
   @0
   D=M
                    // D=first number
(SECOND IS GREATER)
   @2
                    // M[2]=D (greater number)
   M=D
(INFINITE LOOP)
   @INFINITE_LOOP
                    // Infinite loop (our standard
   0;JMP
                    // way to terminate programs).
```

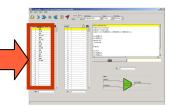

#### Hack language at a glance:

- (label) // defines a label
- @xxx // sets the A register
   // to xxx's value
- The other commands are selfexplanatory; Jump directives like JGT and JMP mean "Jump to the address currently stored in the A register"
- Before any command involving a RAM location (M), the A register must be set to the desired RAM address (@address)
- Before any command involving a jump, the A register must be set to the desired ROM address (@label).

# Sample test script: Max.tst

```
// Load the program and set up:
load Max.asm,
output-file Max.out,
compare-to Max.cmp,
output-list RAM[0]%D2.6.2
            RAM[1]%D2.6.2
            RAM[2]%D2.6.2;
// Test 1: max(15,32)
set RAM[0] 15,
set RAM[1] 32;
repeat 14 {
  ticktock;
output; // to the Max.out file
// Test 2: max(47,22)
set PC 0, // Reset prog. counter
set RAM[0] 47,
set RAM[1] 22;
repeat 14 {
  ticktock:
}
output;
// test 3: max(12,12)
// Etc.
```

#### The scripting language

#### has commands for:

- Loading programs
- Setting up output and compare files
- Writing values into RAM locations
- Writing values into registers
- Executing the next command ("ticktack")
- Looping ("repeat")
- And more (see Appendix B).

#### Notes:

- As it turns out, the Max program requires 14 cycles to complete its execution
- All relevant files (.asm,.tst,.cmp) must be present in the same directory.

#### Output

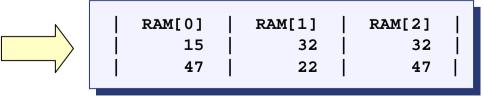

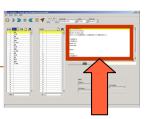

# Using test scripts

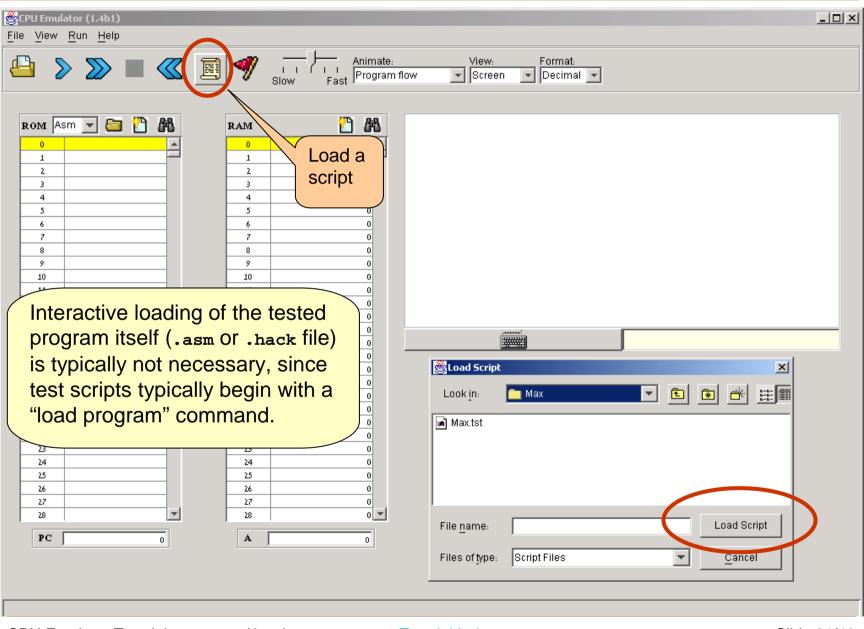

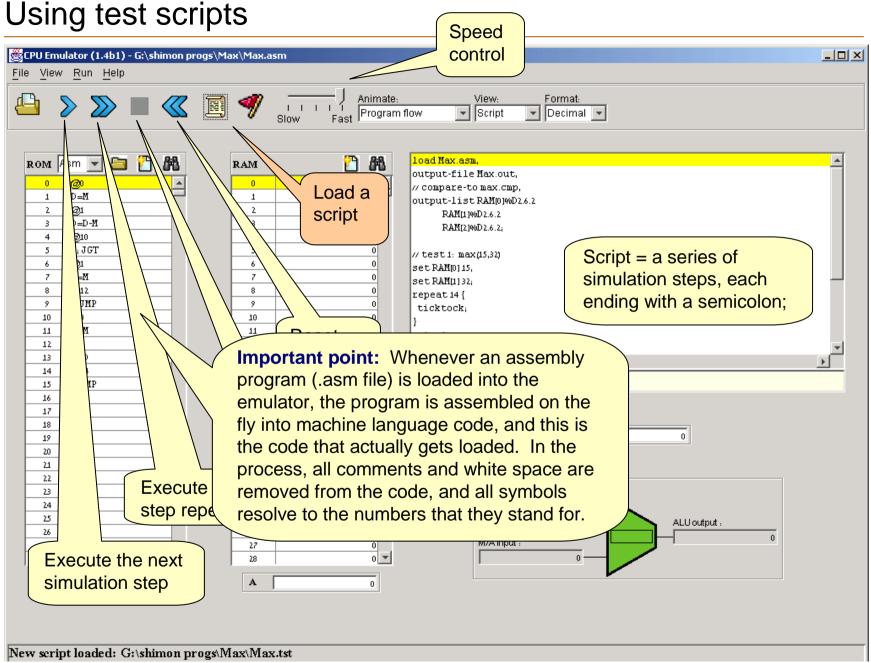

# Using test scripts

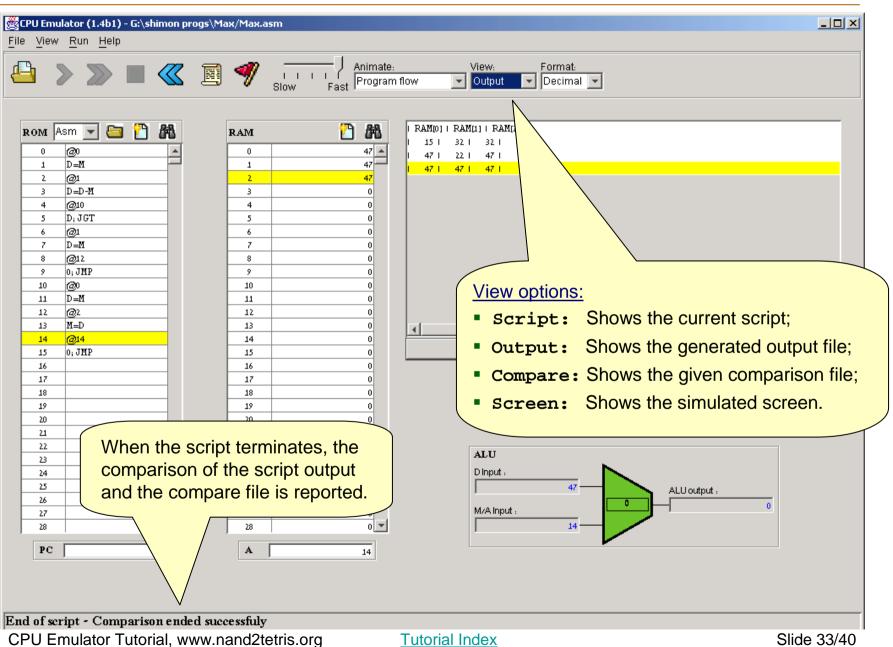

### The default script (and a deeper understanding of the CPU emulator logic)

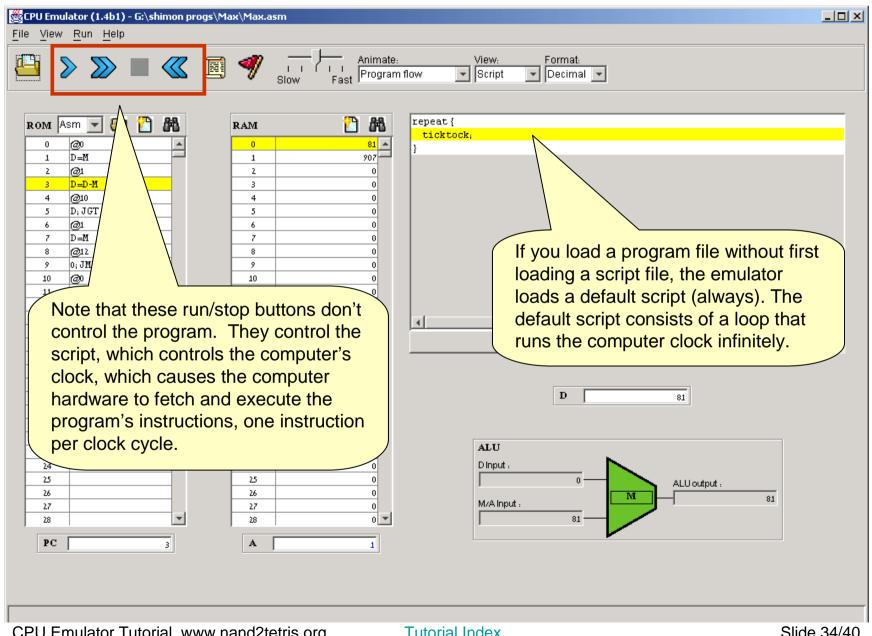

### **CPU Emulator Tutorial**

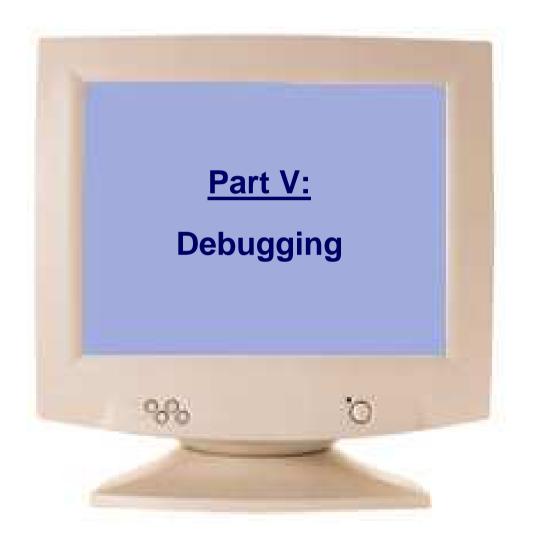

# Breakpoints: a powerful debugging tool

#### The CPU emulator continuously keeps track of:

- A: value of the A register
- D: value of the D register
- PC: value of the Program Counter
- RAM[i]: value of any RAM location
- time: number of elapsed machine cycles

#### Breakpoints:

- A breakpoint is a pair <variable, value> where variable is one of {A, D, PC, RAM[i], time} and i is between 0 and 32K.
- Breakpoints can be declared either interactively, or via script commands.
- For each declared breakpoint, when the variable reaches the value, the emulator pauses the program's execution with a proper message.

# **Breakpoints declaration**

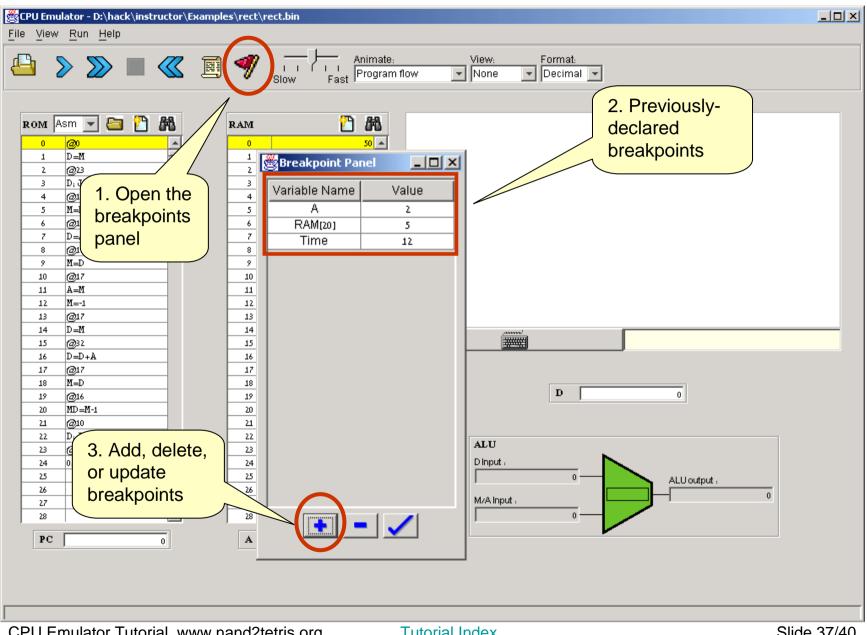

# **Breakpoints declaration**

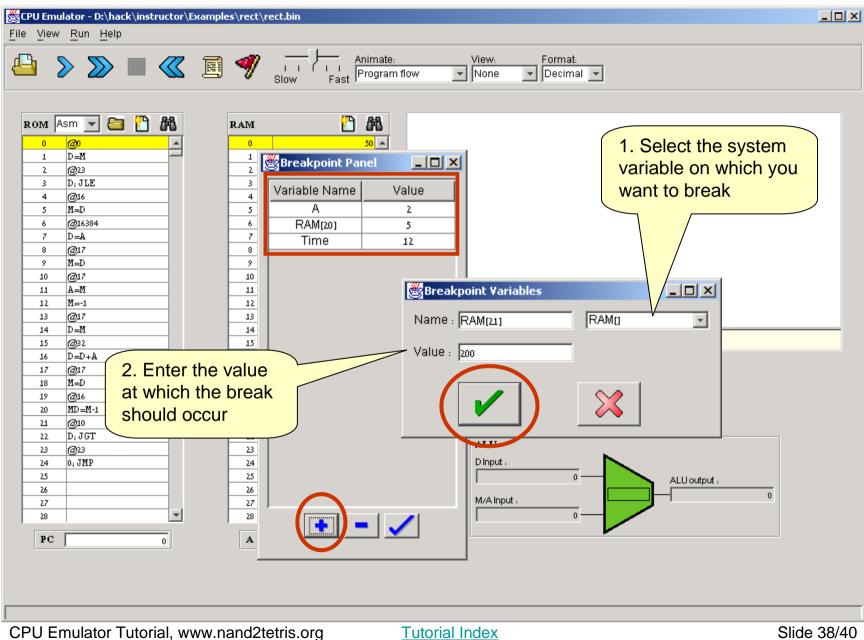

# Breakpoints usage

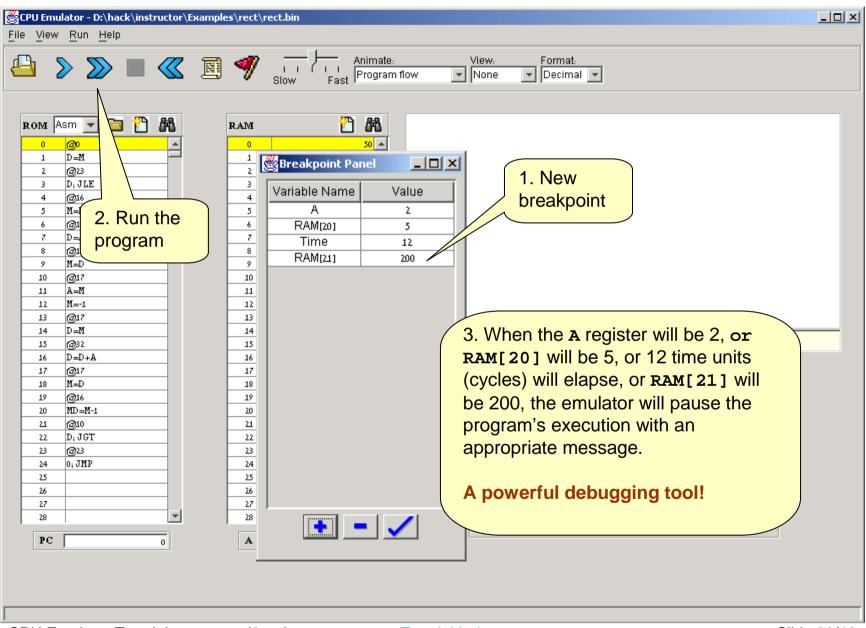

Postscript: Maurice Wilkes (computer pioneer) discovers debugging:

As soon as we started programming, we found to our surprise that it wasn't as easy to get programs right as we had thought. Debugging had to be discovered. I can remember the exact instant when I realized that a large part of my life from then on was going to be spent in finding mistakes in my own programs.

(Maurice Wilkes, 1949).

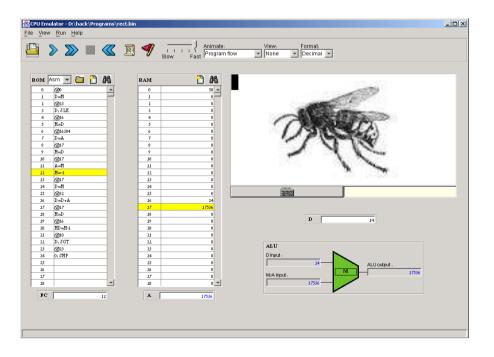